# **CEINCI-LAB. A free software to find the seismic capacity curve of frames with ADAS or TADAS dissipators CEINCI-LAB un software libre para hallar la curva de capacidad sísmica de pórticos con disipadores ADAS o TADAS**

R. Aguiar <sup>1</sup>\*, D. Mora \*\*, M. Rodríguez \*

\* Universidad de Fuerzas Armadas ESPE, Quito. ECUADOR

\*\* Escuela Politécnica Nacional, Quito. ECUADOR

Fecha de Recepción: 21/08/2015 Fecha de Aceptación: 28/11/2015 PAG 37-53

#### *Abstract*

*CEINCI-LAB is a computer software developed using MATLAB for static or dynamic structural analysis, in a friendly way and simultaneously serves the user to reinforce structural knowledge. In this article the most important aspects are present to find the resistant seismic capacity curve of a reinforced concrete or steel plane*  frame, with ADAS or TADAS energy dissipators above Chevron Braces, using the Pushover technique. To whole dissipating-brace system two models are shown, the first is by two equivalent braces and the second is considering the dissipating element like a short element. For this last case, the dissipating element is analyzed in two ways, to the first the dissipating element stiffness matrix is found and to the second some rectangular segments of constant section are considered to model the *dissipating element.*

*Keywords***:** *ADAS or TADAS energy dissipator, chevron braces, pushover*

#### **Resumen**

CEINCI-LAB es un sistema de computación desarrollado en MATLAB que permite realizar el análisis estático o dinámico de estructuras, en forma amigable y a la vez sirve para que el usuario pueda afianzar sus conocimientos estructurales. En este artículo se presentan los aspectos más importantes para hallar la curva de capacidad sísmica resistente de un pórtico plano de hormigón armado o de acero, con disipadores de energía ADAS o TADAS que se hallan sobre contravientos Chevrón, empleando la Técnica del Pushover. Para el conjunto contraviento-disipador se presentan dos modelos de análisis, el uno es mediante dos diagonales equivalentes y en el otro al elemento disipador se lo considera como un elemento corto. Para éste último caso, el elemento disipador es analizado de dos maneras, en la primera se encuentra la matriz de rigidez del elemento disipador y en la segunda se consideran varias dovelas rectangulares de sección constante para el elemento disipador.

**Palabras clave:** Disipadores de energía ADAS o TADAS, contraviento chevrón, técnica del pushover

## **1. Introducción**

Una forma de reforzar sísmicamente estructuras, es mediante la colocación de disipadores de energía ADAS (Added damping and stiffnes) o TADAS (Triangular plate added damping and stiffness), sobre contravientos de acero tipo Chevrón, como se observa en la Figura 1 (Whittaker e*t al*. 1989; Tsai e*t al*. 1993). Los ADAS están formados por placas de acero en forma en forma de un reloj de tiempo, con dimensiones  $b_1$  en la parte más ancha y  $b_2$  en la sección más angosta; en cambio la forma de los TADAS es triangular con dimensión  $b$ , en la parte más ancha; para los dos disipadores  $h$  es la altura del disipador y  $t$  es el espesor de una de las placas, que pueden ser de acero o aleaciones a base de cobre, zinc y aluminio (Heresi, 2012).

La forma de los disipadores ADAS permite que todo el elemento plastifique por flexión en curvatura doble y los TADAS lo hagan en curvatura simple. (Aguiar et al., 2015; Chistopupoulus C. y Filiatraul A., 2006). Estos disipadores incrementan el amortiguamiento y rigidez de la estructura.

Ahora en este artículo, se presenta los aspectos más importantes del uso del sistema de computación CEINCI-LAB para obtener la curva de capacidad sísmica resistente de pórticos de hormigón o acero en los cuales se ha colocado alguno de los disipadores indicados sobre contravientos Chevrón (diagonales en forma de V invertida), aplicando la técnica del pushover en forma monotónica, que consiste en aplicar cargas laterales en cada uno de los pisos hasta llevar a la estructura a un punto que se considera el colapso.

<sup>1</sup> Autor de Correspondencia:

Profesor Principal. Dr. en Ing., graduado en la Universidad Politécnica de Cataluña. M.Sc, en Ing. sísmica, graduado en la Universidad Central de Venezuela. Ing. Civil, graduado en la Politécnica Nacional. Vicepresidente del Instituto Panamericano de Geografía e Historia IPGH E-mail: rraguiar@espe.edu.ec

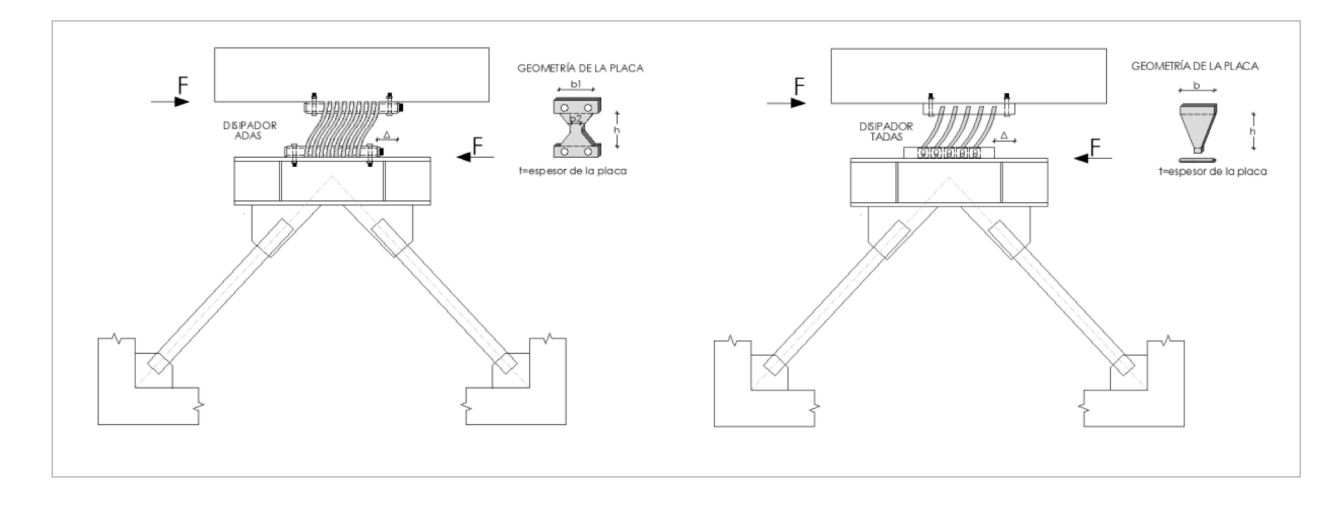

**Figura 1.** Disipadores de energía ADAS (derecha) y TADAS (izquierda) sobre contravientos de acero Chevrón

## **2. Modelos de contraviento-disipador**

En la parte superior de la Figura 2 se presenta el modelo de la diagonal equivalente, en realidad son dos diagonales con las que se trabaja el conjunto diagonaldisipador.

$$
\frac{1}{K_{eq}} = \frac{1}{K_{DIAG}} + \frac{2\cos\theta}{K_{EDDE}}
$$
 (1)

Donde  $K_{eq}$  es la rigidez equivalente, axial, de una de las diagonales;  $K_{DIAG}$  es la rigidez axial de la diagonal de acero;  $K_{EDDE}$  es la rigidez secante (efectiva) del diagrama bilineal que define el comportamiento del disipador;  $\theta$  es el ángulo que forma la diagonal equivalente con el eje horizontal. (Whitaker et al., 1989).

En la parte inferior de la Figura 2, se observa que el conjunto contraviento-disipador, está compuesto por tres elementos: dos diagonales de acero y un elemento disipador. A la derecha de esta figura se indica el sistema de coordenadas globales de cada uno de estos elementos; la diagonal de acero es un elemento de una armadura plana, Kotulka (2007), y AISC-360, 2010.

Para el elemento disipador se ha encontrado la matriz de rigidez del elemento de dos formas, denominadas A y B. En la primera forma se halla la matriz de rigidez como un elemento de sección variable, cuya geometría está definida por la forma de los disipadores ADAS o TADAS, ver Figura 3. (Tena 1997).

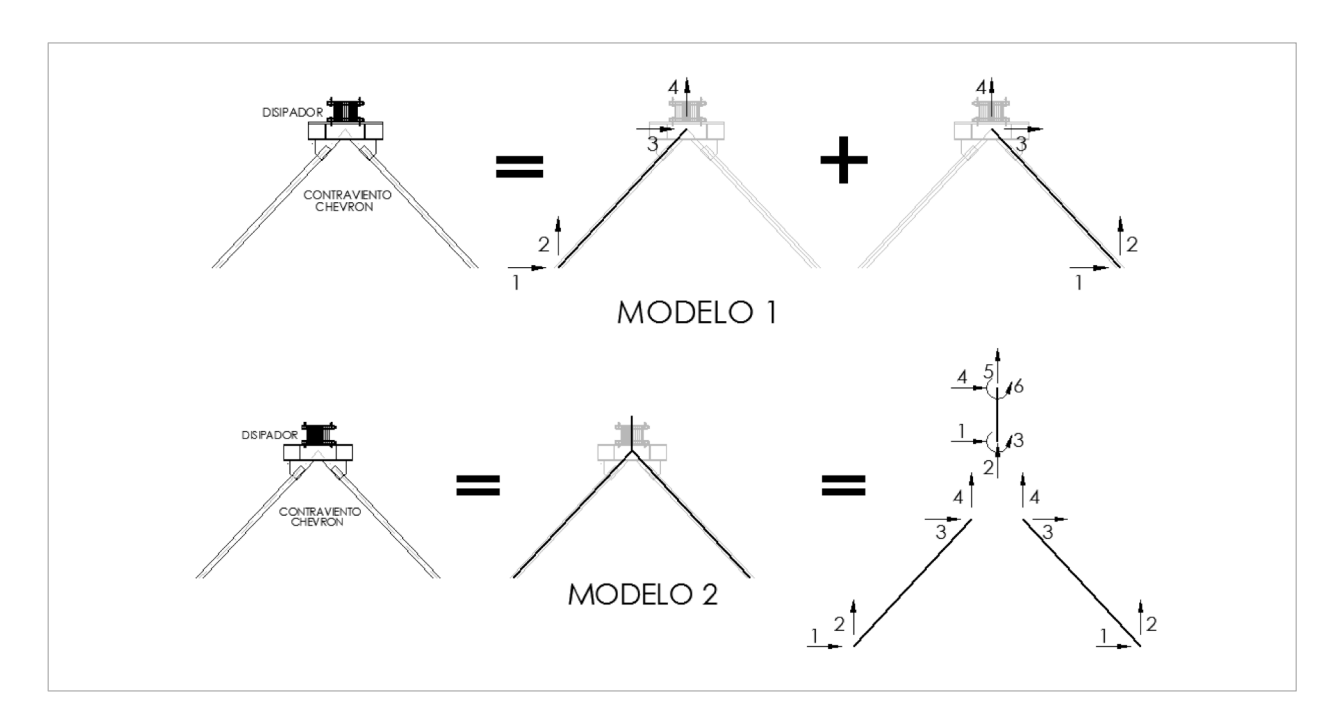

**Figura 2.** Modelos desarrollados para el conjunto disipador-contraviento

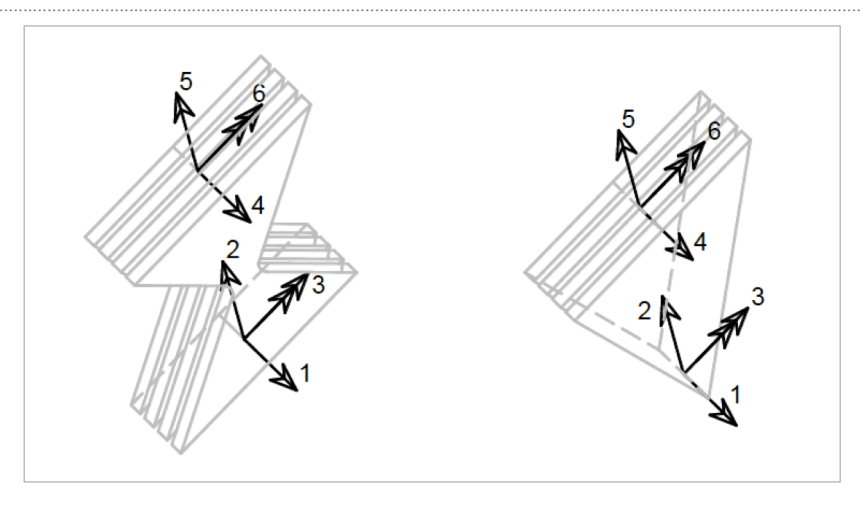

**Figura 3.** Modelo 2 A; sistema de coordenadas globales de elemento disipador

En cambio, en el modelo B, se emplea el método de las dovelas, como se ilustra en la Figura 4, se halla la matriz de rigidez de cada dovela como si fuera un elemento de sección constante; luego se obtiene la matriz de rigidez por ensamblaje directo y finalmente se condensa a las coordenadas exteriores que se muestran en la Figura 4.

En la Tabla 1, se describen los programas, que utilizan para los dos modelos de cálculo, indicados en la Figura 2; para el modelo 2 se indican los programas para los modelos A y B.

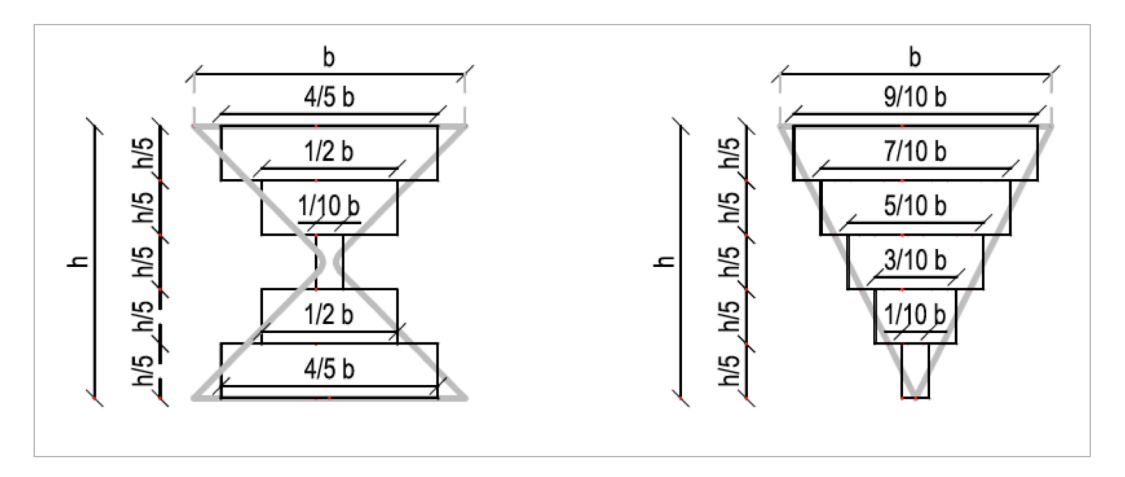

**Figura 4.** Modelo 2 B; dovelas consideradas en disipadores ADAS y TADAS

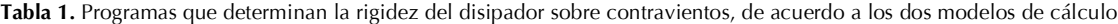

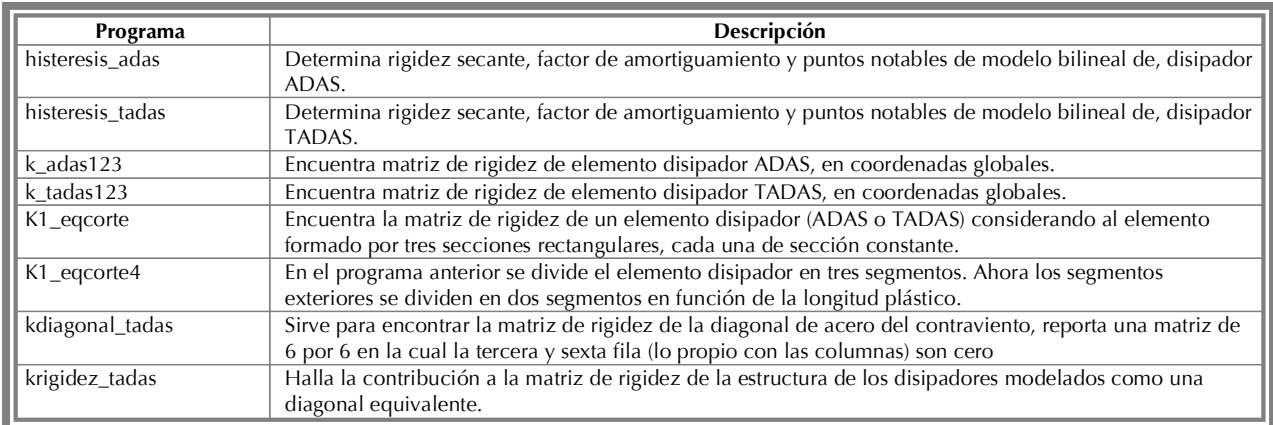

# **3. Diagramas momento-curvatura y momento-rotación**

A la izquierda de la Figura 5, se presenta el diagrama momento-curvatura, que define el comportamiento no lineal de los elementos; la curva del primer cuadrante corresponde al caso en que la armadura a tracción se halla en la parte inferior y la curva del tercer cuadrante al caso opuesto en que la armadura a tracción se halla en la parte superior. El diagrama contempla tres zonas, una elástica hasta el punto Y, de rigidez  $EI_e$ , otra plástica de rigidez  $EI_p$  y una residual de rigidez  $EI_r$ .

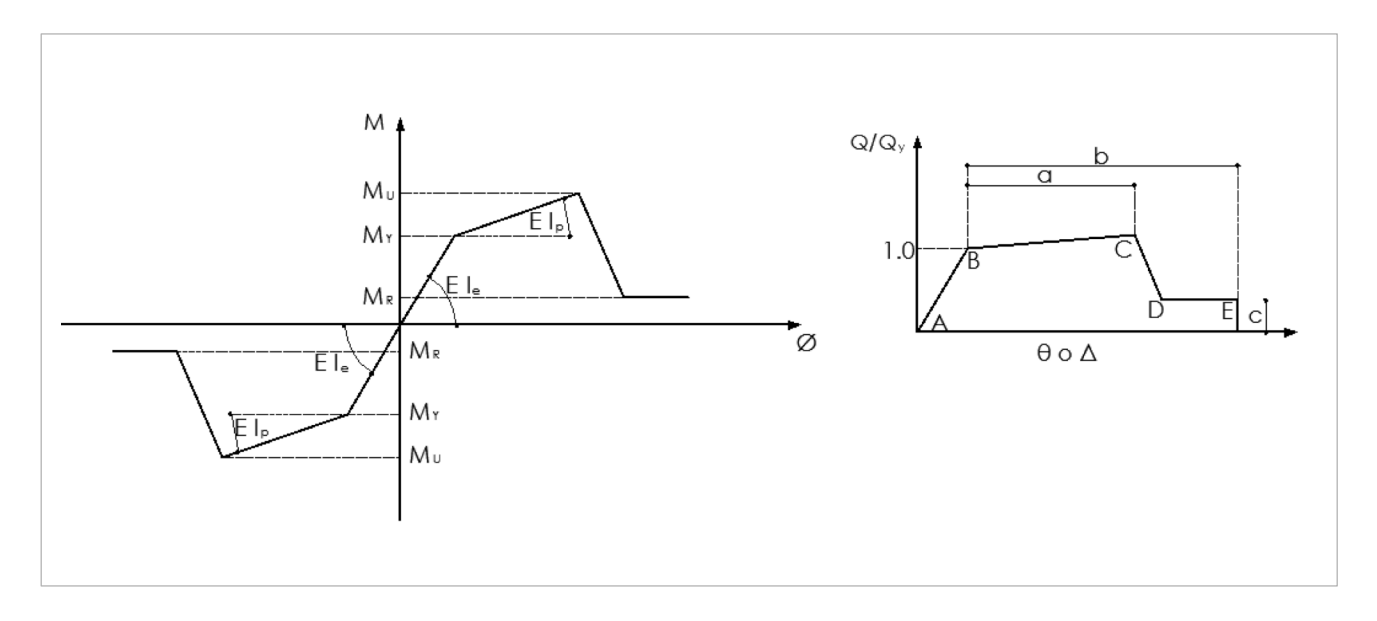

**Figura 5.** Diagramas momento curvatura y momento rotación

$$
El_e = \frac{M_y}{\phi_y} \qquad El_p = \frac{M_y - M_y}{\phi_u - \phi_y} \qquad El_e = \frac{M_y}{\phi_y} \qquad (2)
$$

Donde:  $M_Y$ , $\phi_Y$  es el momento y curvatura en el punto de fluencia, que se obtiene empleando el trabajo de Y. Park (1985) que tiene un respaldo teórico y experimental en base al ensayo de 400 elementos.  $M_U, \emptyset_U$ , son el momento y curvatura en el punto último que se halla en base a la recomendación del ASCE 41 de 2013;  $\alpha$  es la relación entre la rigidez post fluencia con respecto a la rigidez elástica.

A la derecha de la Figura 5 se presentan los puntos notables del diagrama momento rotación. El punto B corresponde al de fluencia; el C al último y el segmento  $\overline{DE}$ , es el punto R (momento residual). ASCE 41 proporciona las variables  $a,b,c$ , con las cuales se hallan los puntos C y E; a partir del punto de fluencia, para algunas secciones de acero y para hormigón armado.

En el segmento  $\overline{DE}$ , el momento residual  $M_R = c M_Y$ , de tal manera que la rigidez a flexión no es cero sino que tiene cierto valor de tal manera que el momento sea  $M_R$ . En Mora y Aguiar (2015) está bien detallada la forma de encontrar la rigidez residual a través de análisis estructural, la misma que es válida hasta una rotación menor o igual a  $b$   $\theta$ y; el coeficiente  $b$  reporta el ASCE 41 y  $\theta$ <sub>Y</sub> es la rotación en el punto de fluencia.

El paso de rotación a curvatura se realiza por medio de la longitud plástica  $L_p$ , por esto cuando la sección ingresa al rango no lineal se obtiene la longitud plástica en base al diagrama de momentos, Ger and Cheng, (2012).

Se ha detallado el cálculo, solo para flexión, pero para el caso de fuerza axial se procede en forma similar con el momento de fluencia reducido debido a las cargas axiales, Li (2007); en Aguiar et al. (2015) se indica su cálculo. En la Tabla 2 se describen los programas que definen el comportamiento no lineal de los elementos, de los diferentes elementos de la estructura y la contribución de ellos a la matriz de rigidez de la estructura.

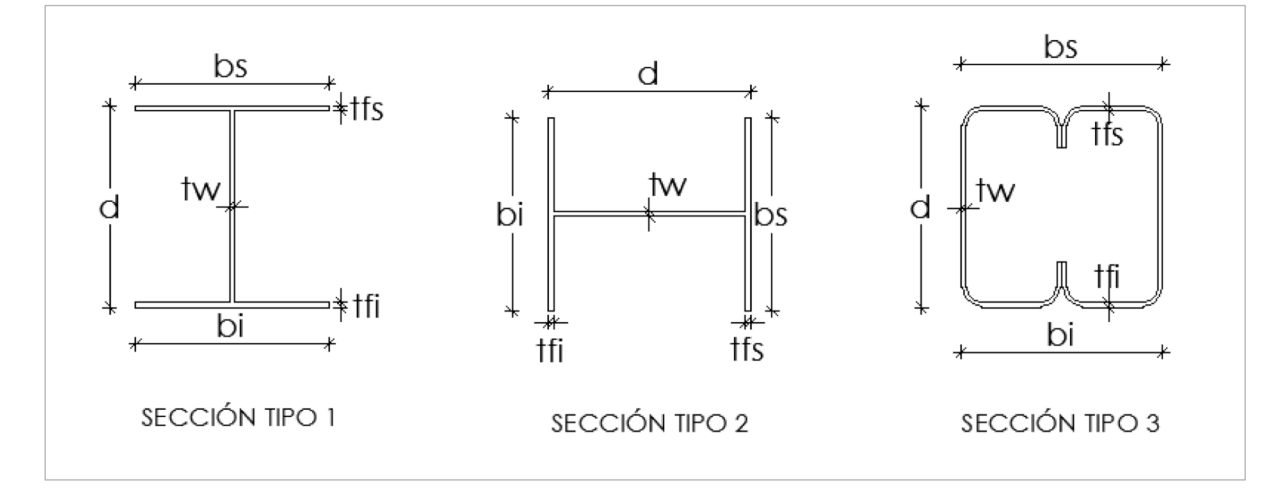

**Figura 6.** Secciones de acero programadas en CEINCI-LAB

**Tabla 2.** Programas para hallar contribución a la matriz de rigidez de la estructura de los elementos: columnas, vigas, disipadores y montantes de acero

| Programa                      | Descripción                                                                                                    |  |  |  |  |  |
|-------------------------------|----------------------------------------------------------------------------------------------------|--|--|--|--|--|
| Momento_Rotacion_ASCE41B      | Si momento es positivo en vigas, Assup se encuentra en la parte superior y Asinf en<br>la parte inferior; caso contrario se invierte la armadura. Además llama a programas<br>que determinan los parámetros de ASCE 41                                                                               |  |  |  |  |  |
| Momento_Rotacion_ASCE41C      | Similar al programa anterior pero ahora para las columnas, donde interviene la<br>carga axial.                                                                                                    |  |  |  |  |  |
| Momento Rotacion ConcrASCE41B | Determina los parámetros de ASCE 41 para el caso de vigas de hormigón armado.                                                                                                    |  |  |  |  |  |
| Momento_Rotacion_ConcrASCE41C | Determina los parámetros de ASCE 41 para el caso de columnas de hormigón<br>armado.                                                                                                    |  |  |  |  |  |
| Momento_Rotacion_AceroASCE41B | Determina los parámetros de ASCE 41 para el caso de vigas de acero.                                                                                                    |  |  |  |  |  |
| Momento_Rotacion_AceroASCE41C | Determina los parámetros de ASCE 41 para el caso de columnas de acero.                                                                                                    |  |  |  |  |  |
| krigdez_ASCE41-2Mfi           | Pasa de la relación momento-rotación a momento-curvatura y encuentra rigideces<br>a flexión en nudo inicial, centro de luz y nudo final con las cuales halla matriz de<br>rigidez de elementos vigas y columnas con modelo de Giberson y ensambla en la<br>matriz de rigidez total de la estructura. |  |  |  |  |  |
| krigidez_braces_eq            | Determina la rigidez axial equivalente de contraviento-disipador. Además puede<br>calcular sin disipador solo con diagonales.                                                                                                    |  |  |  |  |  |
| krigidez_damper2              | Obtiene la rigidez de disipador con modelo 2 A y ensambla en la matriz de rigidez<br>de la estructura.                                                                                                    |  |  |  |  |  |
| krigidez_damper3              | Similar al programa anterior pero con modelo 2 B.                                                                                                    |  |  |  |  |  |
| PlasticHinge                  | Determina la longitud plástica.                                                                                                    |  |  |  |  |  |
| AxialTADAS                    | Para el modelo bilineal fuerza-desplazamiento del elemento disipador TADAS<br>identifica la rama en que se encuentra para la rigidez axial.                                                                                                    |  |  |  |  |  |
| AxialADAS                     | Similar al anterior pero con disipador ADAS                                                                                                    |  |  |  |  |  |

## **4. Pushover monotónico**

Los programas que se requieren para el análisis estático de estructuras con CEINCI-LAB se encuentran descritos en Aguiar (2014), por lo que no se los vuelve a presentar. Ahora en el análisis no lineal, lo que cambia es la rigidez de sus secciones, de acuerdo a la rama del diagrama momento curvatura en que se encuentra, ATC 40 (1996) y Chopra (2014), y los programas para éste efecto han sido indicados en los dos apartados anteriores.

Para el Pushover, primero se resuelve la estructura sometida a las cargas verticales que gravitan sobre ella y se determinan los momentos y fuerzas en sus elementos en coordenadas locales. Luego empiezan los ciclos de carga lateral, para el efecto se impone un cortante basal  $V_0$  muy pequeño, el mismo que es distribuido en cada uno de los pisos, en función del primer modo de vibración y del peso, FEMA 440, 2005.

Donde 
$$
V_0
$$
 es el cortante basal impuesto para cada ciclo de carga. *wi* es el peso del piso; se destaca que se está trabajando solo con el primer modo de vibración  $Φ$ , de tal manera que el subíndice *i* corresponde al piso.

Si el cortante basal impuesto es muy pequeño, será más exacto el cálculo pero demandará más tiempo su ejecución. Si se quiere el cortante basal  $V_0$  se debe ingresar al programa Pushover\_2 y colocar el valor de la variable DeltaV que es el cortante  $V_0$ . Por otra parte, uno de los criterios de colapso con el que está programado es que si deriva global es mayor al 4% de la altura total del edificio, se produce el colapso. Se define la deriva global como la relación entre el desplazamiento lateral máximo para la altura total; en el programa Pushover\_2 la variable de la deriva global es derg.

$$
F_i = \frac{w_i \phi_i}{\sum w_i \phi_i} V_0 \tag{3}
$$

**Tabla 3.** Descripción de programas para realizar el Pushover

| Programa             | Descripción                                                                                                    |  |  |  |  |  |
|----------------------|----------------------------------------------------------------------------------------------------|--|--|--|--|--|
| Geom                 | Determina las propiedades de los elementos, como el área, el momento de inercia,<br>el momento de fluencia, la rigidez axial de fluencia y la rigidez de fluencia.                                                                                              |  |  |  |  |  |
| Structure_Geom_2D_v2 | Programa que determina la geometría de la estructura, los grados de libertad, la<br>matriz que contiene los vectores de colocación, la longitud, seno y coseno de los<br>elementos.                                                                             |  |  |  |  |  |
| Pushover 2           | Programa que obtiene la curva de capacidad sísmica resistente de pórticos con o<br>sin disipadores ADAS o TADAS.                                                                                                    |  |  |  |  |  |
| Iteration_Vy         | Sirve para determinar en forma exacta el punto de fluencia en una sección, cuando<br>se pasa de la zona elástica a la plástica, se regresa y se disminuye el incremento de<br>carga.                                                                            |  |  |  |  |  |
| Dibujo_Din           | Dibuja en cada ciclo de carga lateral, la estructura y va colocando las rótulas<br>plásticas. Si se utiliza este programa se demora más tiempo.                                                                                                    |  |  |  |  |  |
| Dibujo_Din2          | Con éste programa se tiene la opción de indicar cada cuantos ciclos de carga,<br>dibuje la estructura y coloque con colores en los elementos la zona en que se<br>halla. El color verde es para la zona post fluencia y el color rojo para la zona<br>residual. |  |  |  |  |  |
| masas2               | Encuentra la matriz de masas en el modelo en que se considera como un elemento<br>al disipador. Las masas actúan en el piso pero al considerar un elemento al<br>disipador, en la parte inferior no hay masa por lo que su valor es cero.                       |  |  |  |  |  |
| masas                | Determina la matriz de masas para el modelo en que se trabaja con la diagonal<br>equivalente al conjunto diagonal-disipador.                                                                                                    |  |  |  |  |  |
| fuerzas_0            | Encuentra las fuerzas en coordenadas locales, en cada ciclo de carga. Luego son<br>almacenadas en Tabla 2.                                                                                                    |  |  |  |  |  |

En la Tabla 3 se presentan los programas que se utilizan para obtener la curva de capacidad sísmica resistente.

Los archivos de entrada que se requieren para usar los programas estarán en las matrices descritas en la sección 7 de este trabajo, finalmente se escribe el nombre de los programas principales como son Structure\_Geom\_2D\_v2 y Pushover\_2.

El programa Structure\_Geom\_2D\_v2 es el que llama a varios programas con los que se construye la estructura y son los que están detallados en Aguiar (2014). Faltan otros programas que no se han descrito, como Initialization, que coloca en cero algunas variables y arreglos. En Aguiar (2013) se tiene otro complemento de los programas del sistema de computación CEINCI-LAB.

## **5. Estructuras analizadas de hormigón**

A la izquierda de la Figura 7 se presenta una

estructura de 4 pisos, con columnas de 50/50 cm., y vigas de 40/40; iguales en todos los pisos; la carga vertical en cada piso es de 0.75 T/m. A la derecha de esta figura se presenta la armadura tipo de las columnas y vigas. Se indica además la sección transversal de las diagonales del contraviento Chevrón que es de 100/100/10 mm. El módulo de elasticidad del hormigón es de 1500000 T/m2.

Se han colocado disipadores de acero, en los tres primeros pisos, los mismos que se indican en la Figura 8; el del primer piso tiene 6 capas y los del segundo y tercer piso tienen 4 capas, tanto para los ADAS como para los TADAS. El espesor de las placas es de 1 cm., se colocó esta dimensión para que ingresen al rango no lineal.

Se va a obtener la curva de capacidad sísmica resistente para dos casos, el primero cuando los disipadores son ADAS y el segundo cuando son TADAS.

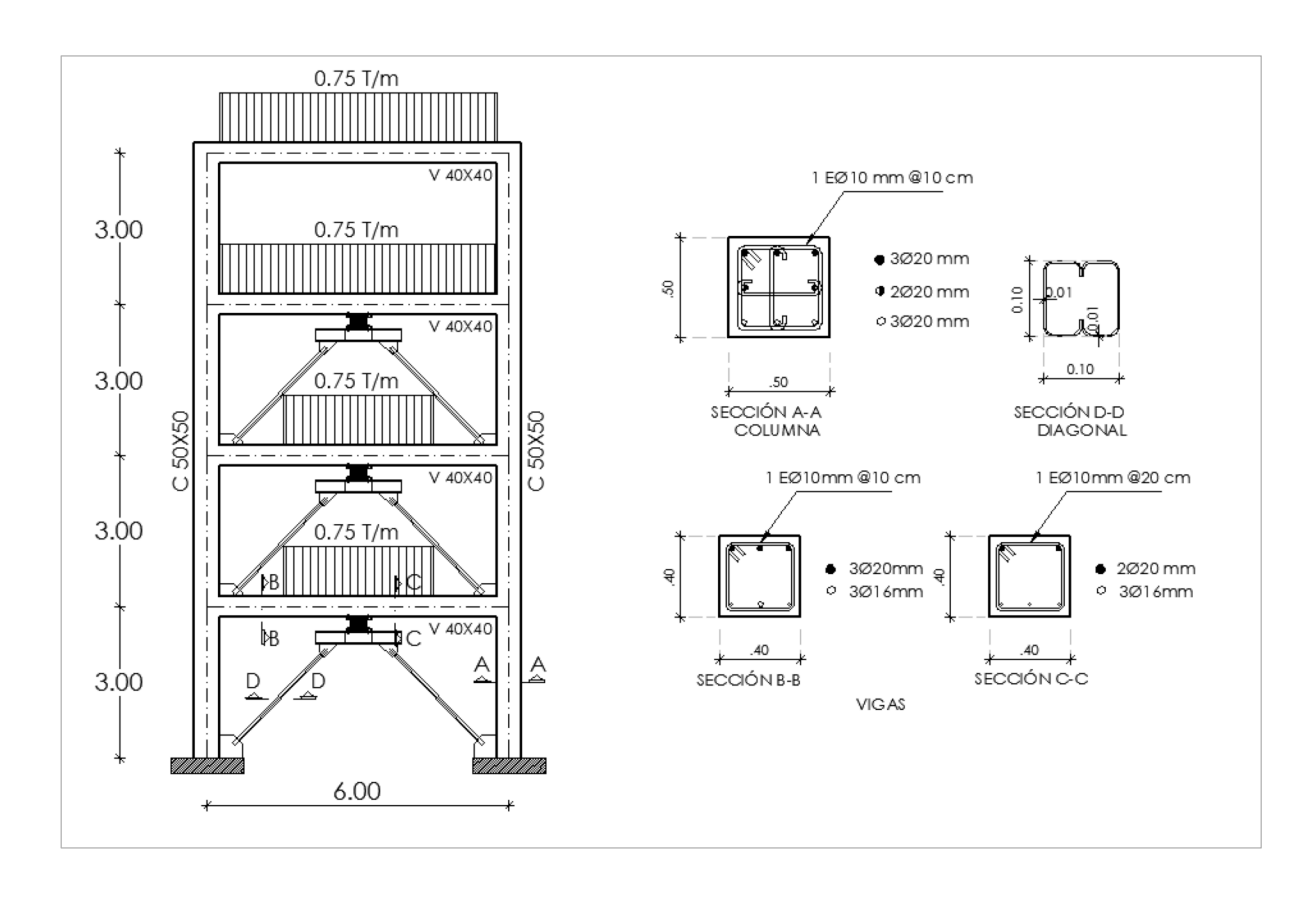

**Figura 7.** Estructura de hormigón armado de análisis

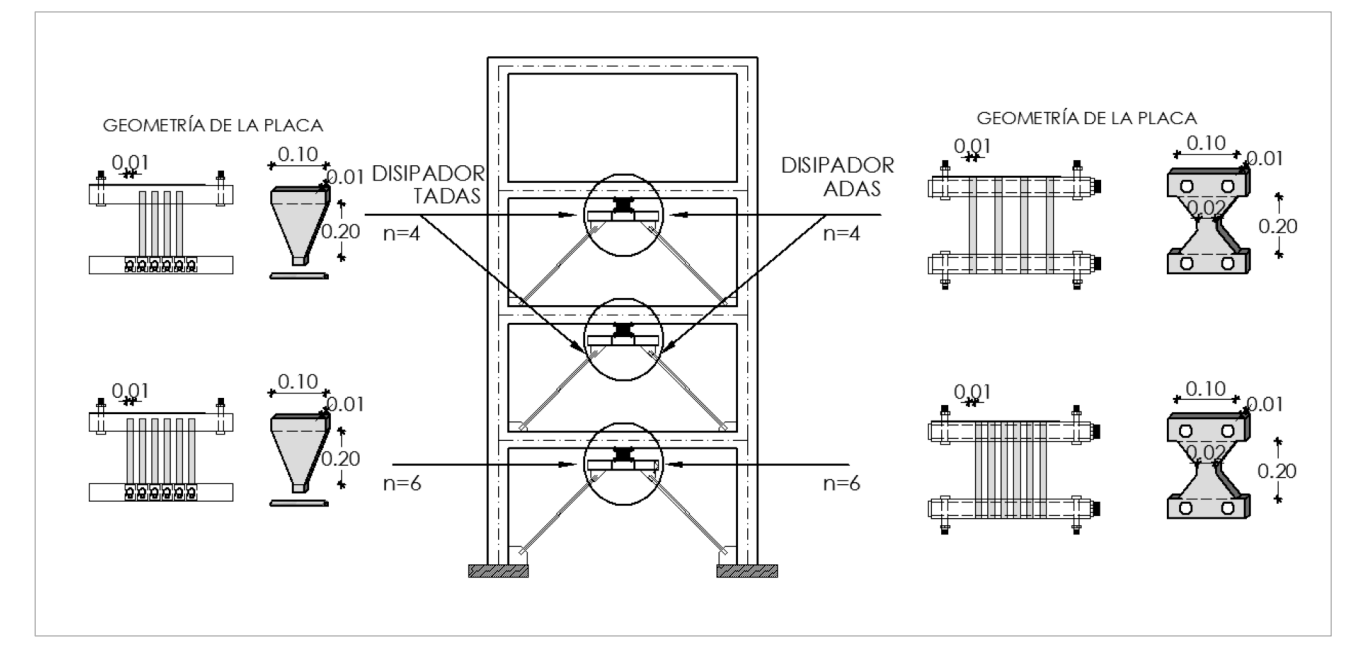

**Figura 8.** Geometría de los disipadores considerados para los tres primeros pisos, a la izquierda se muestran los ADAS y a la derecha los TADAS

Para el modelo 1 de la diagonal equivalente, se tiene 26 grados de libertad, los mismos que se indican en la Figura 9. A la izquierda de esta figura se indica la numeración de los nudos y elementos. Nótese que primero se numeran todos los elementos de hormigón y posteriormente las diagonales equivalentes, de esta forma se facilita la suma de la matriz de rigidez de los elementos de hormigón y la de los elementos de acero. Para hallar la matriz de masas con este modelo se utiliza el programa masas que es de 4/4.

La Figura 10 corresponde al Modelo 2, en que el disipador es un elemento más de la estructura; en este caso las coordenadas principales (laterales) son 7 y las matrices de masa y rigidez son de 7/7. Los elementos de la matriz de masas  $(1,1)$ ;  $(3,3)$  y  $(5,5)$  son cero, debido a que no existe carga en estos puntos, la carga gravita a nivel de piso; por esto, se utiliza el programa masas2.

Las curvas de capacidad sísmica resistente, con los

disipadores ADAS, se presenta en la Figura 11 y con los disipadores TADAS en la Figura 12. En los dos casos se han colocado las curvas que se hallas con el SAP 2000 y ETABS V15; en el anexo A se detalla la forma como fue modelado los disipadores para cada uno de los casos, con esta acotación en las mencionadas figuras se aprecia que los resultados hallados con SAP 2000 y ETABS V15, son similares a los encontrados con el modelo 1.

El objetivo de este artículo es mostrar el uso del sistema de computación CEINCI-LAB para hallar la curva de capacidad sísmica en pórticos con disipadores de energía tipo ADAS o TADAS.

El nombre de los programas que obtienen la curva de capacidad sísmica con el modelo de la diagonal equivalente se llaman: MON4p\_ADASeq y MON4p\_TADASeq .Para cuando se considera el elemento disipador los programas con MON4p\_ADAS y MON4p\_TADAS.

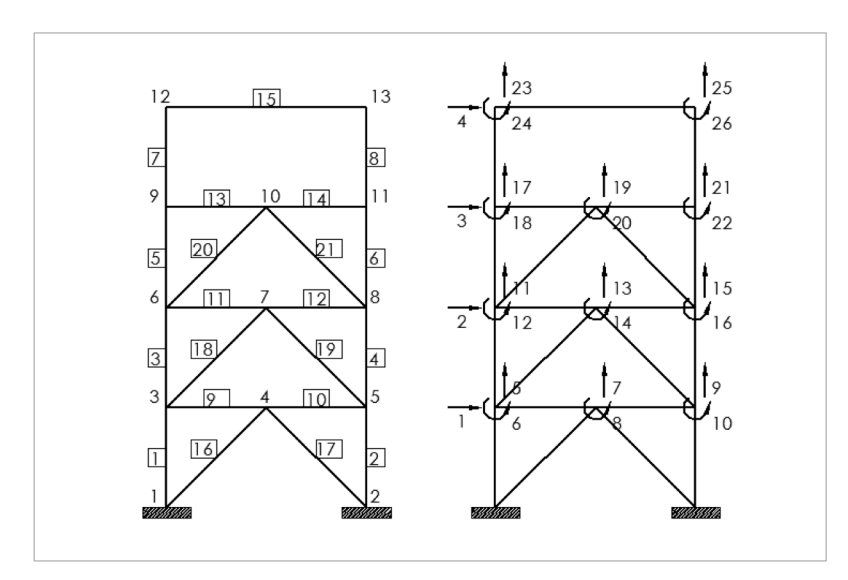

**Figura 9.** Geometría de los disipadores considerados para los tres primeros pisos, a la izquierda se muestran los ADAS y a la derecha los TADAS

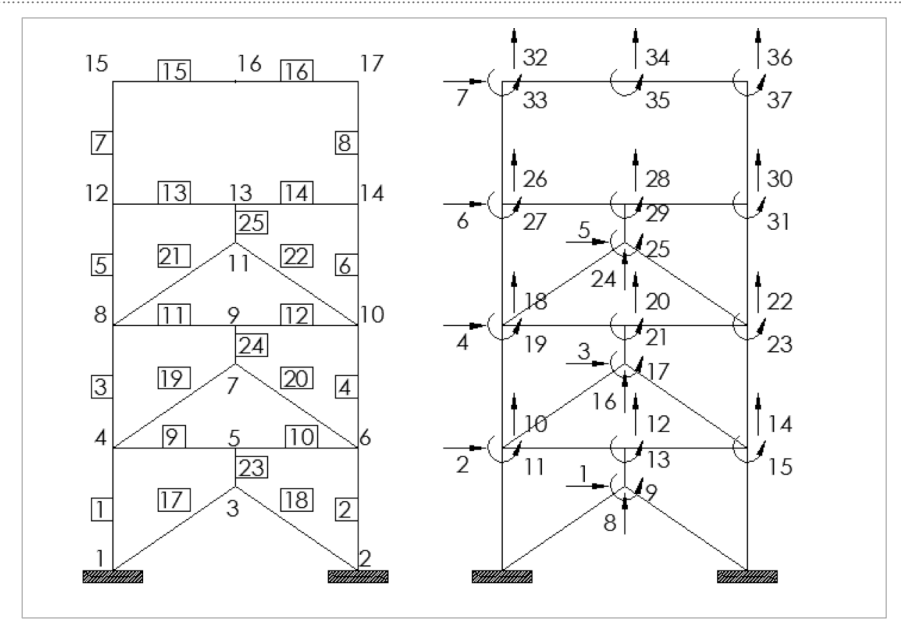

**Figura 10.** Numeración de nudos, elementos y grados de libertad para el Modelo 2

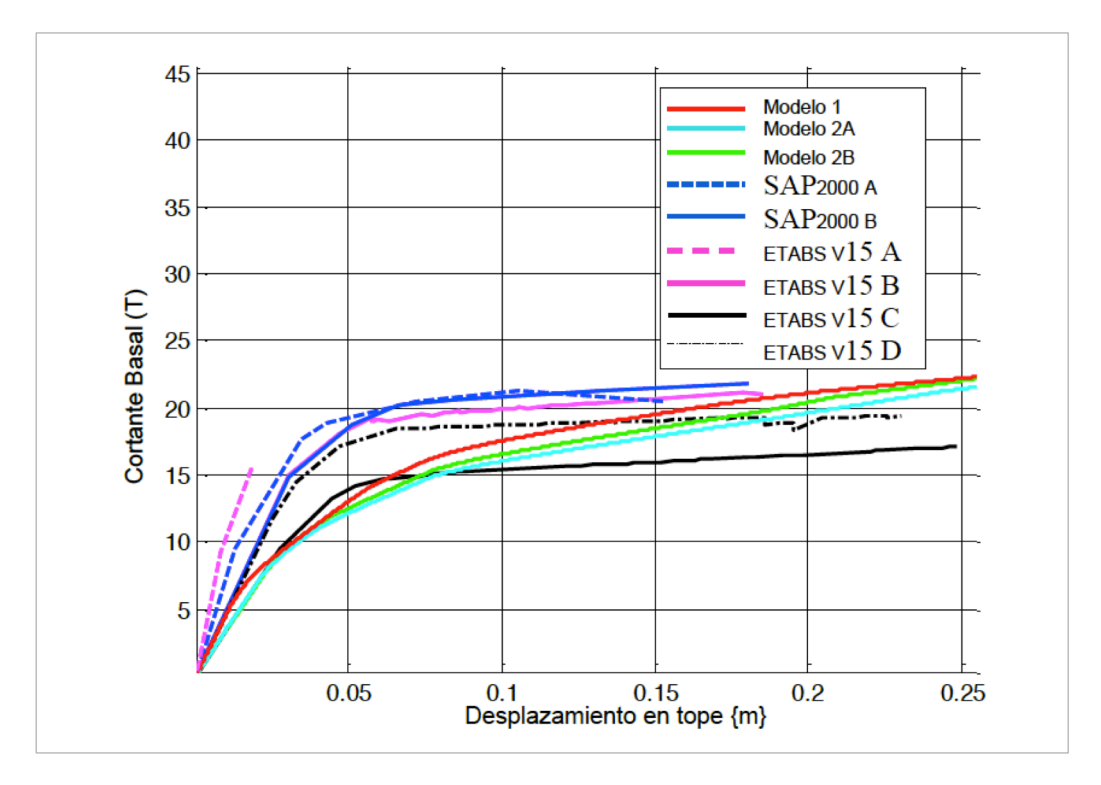

**Figura 11.** Curvas de capacidad sísmica resistente con disipadores ADAS

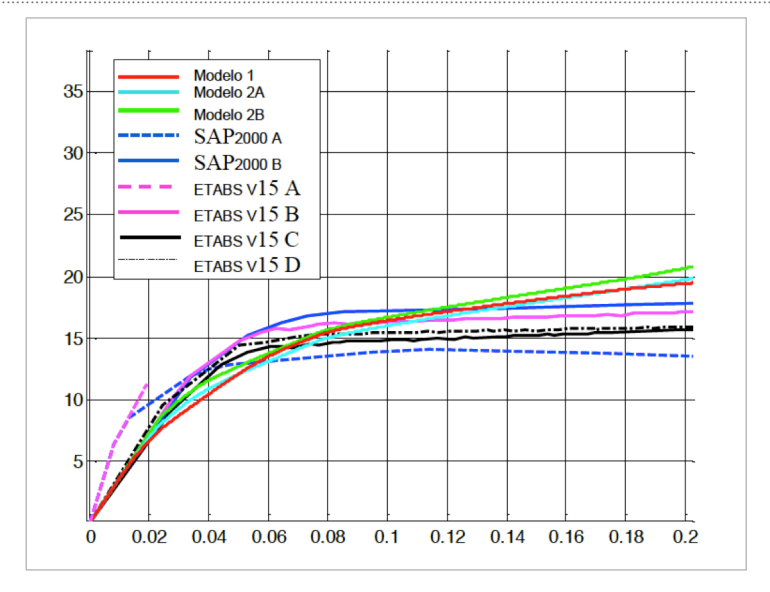

**Figura 12.** Curvas de capacidad sísmica resistente con disipadores TADAS

## **6. Estructura de acero**

Se analiza una estructura de 6 pisos de acero laminado en caliente, con disipadores de energía colocados en el vano central en todos los pisos, como se muestra en la Figura 13; son perfiles tipo "I" o "H"; la primera cantidad corresponde al ancho del ala en pulgadas y la segunda al peso por unidad de longitud (lbr/ft). Las secciones de los perfiles son simétricas a diferencia de la estructura de hormigón armado analizada en el apartado anterior.

Los disipadores de energía de los tres primeros pisos, son iguales y tienen 10 placas; los restantes son diferentes: En la Figura 14 se indica la geometría de los mismos tanto para los ADAS como para los TADAS; la numeración de los nudos y elementos utilizados en los programas: MON6p\_ADAS, MON6p\_TADAS, MON6p\_ADASeq, MON6p\_TADASeq; en los dos primeros se trabaja con el elemento disipador y en los dos últimos con la diagonal equivalente, se presenta en la Figura 15 para el Modelo 1, de la diagonal equivalente y en la Figura 16 para el Modelo 2, en que se considera al disipador como un elemento más de la estructura. En éstas dos últimas figuras se presenta además los grados de libertad de la estructura.

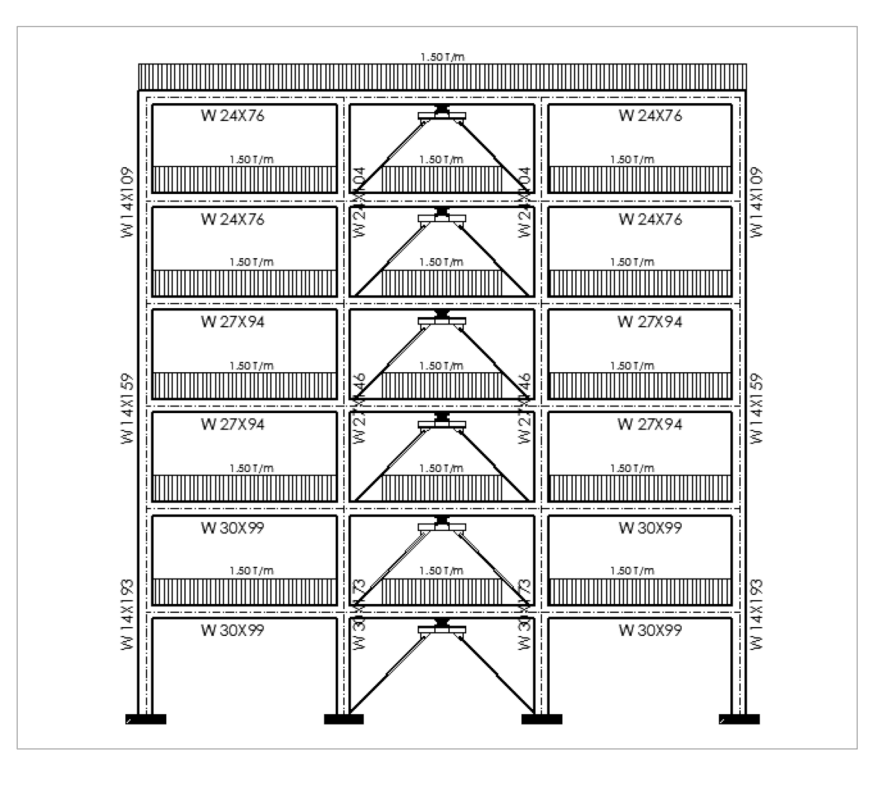

**Figura 13.** Estructura de acero con disipadores de energía

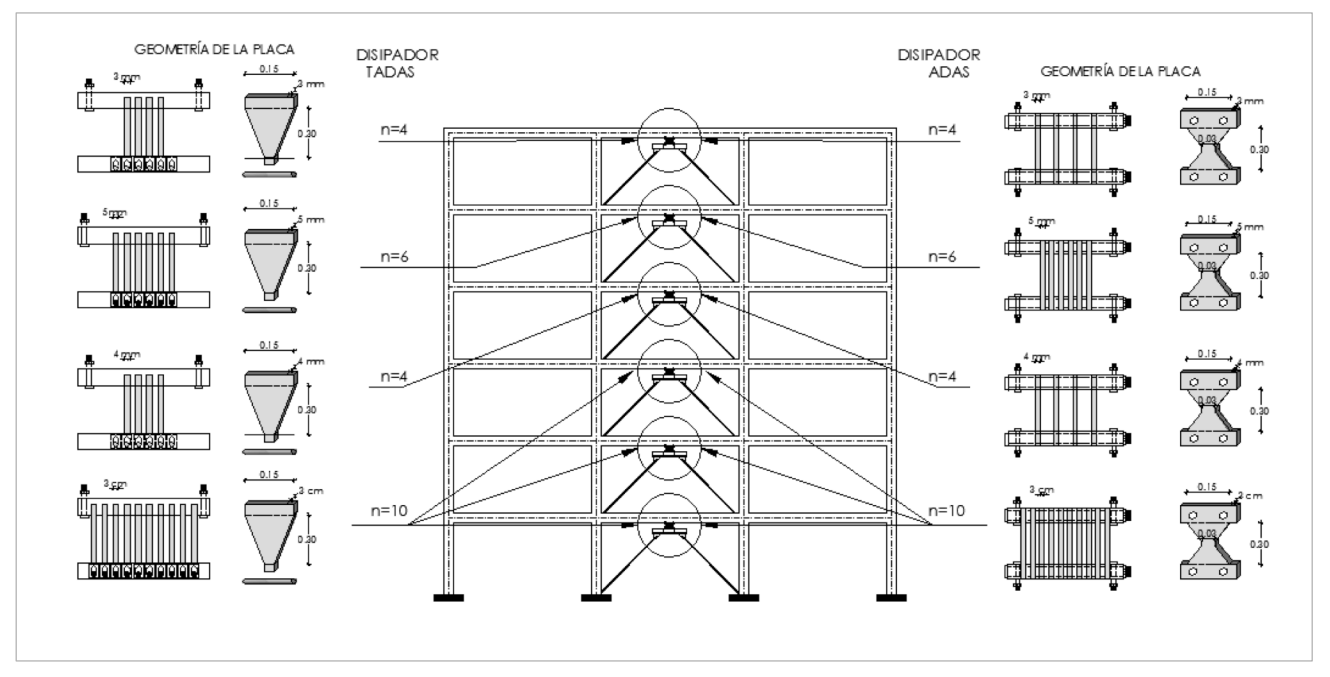

**Figura 14.** Geometría de los disipadores empleados para la estructura de acero

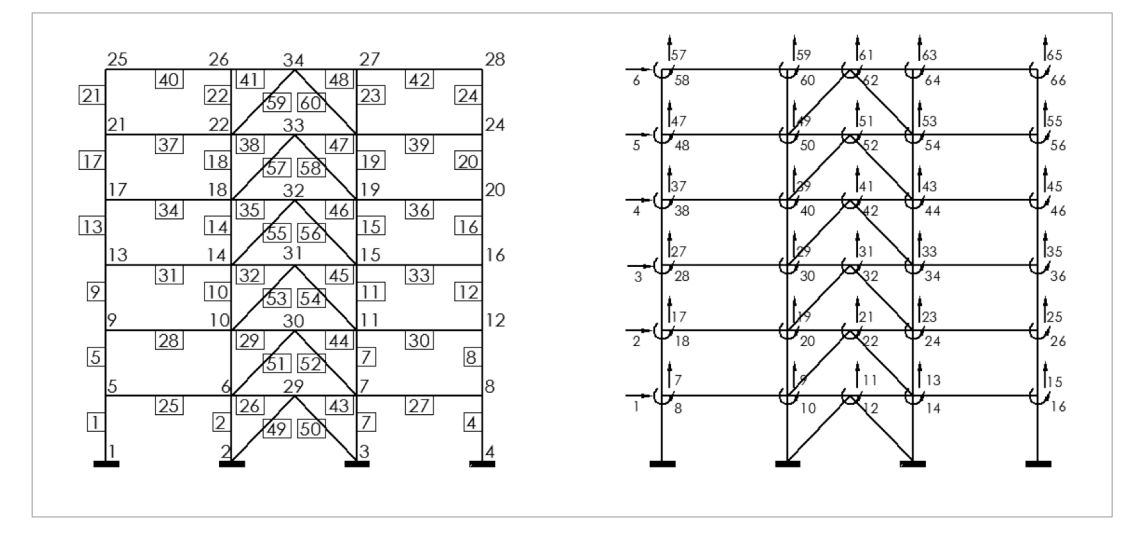

**Figura 15.** Numeración de nudos, elementos y grados de libertad para Modelo 1

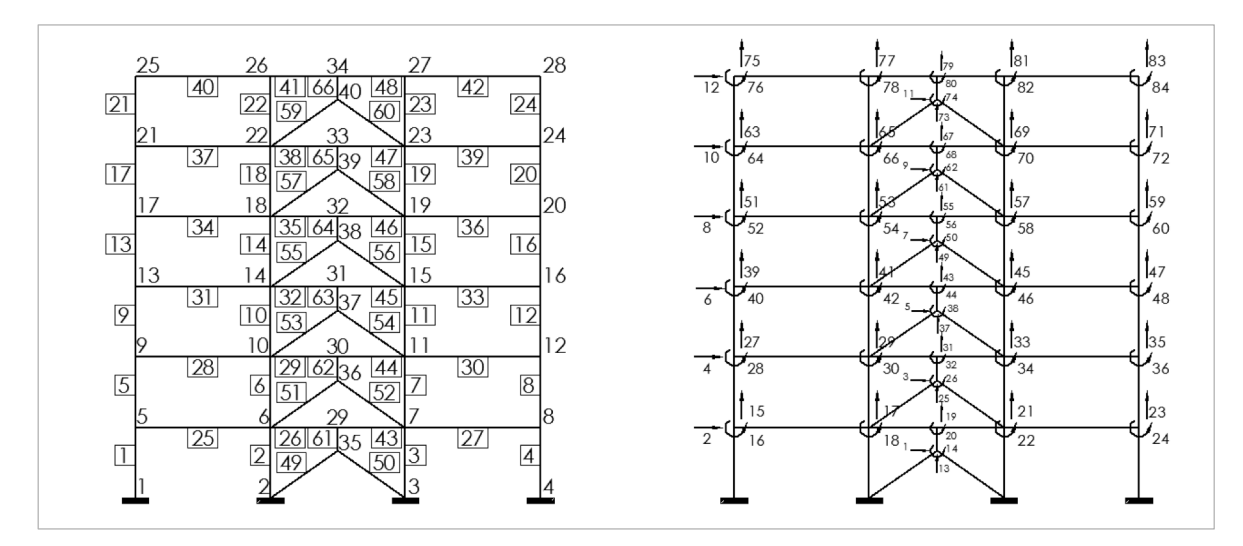

**Figura 16.** Numeración de nudos, elementos y grados de libertad para Modelo 2

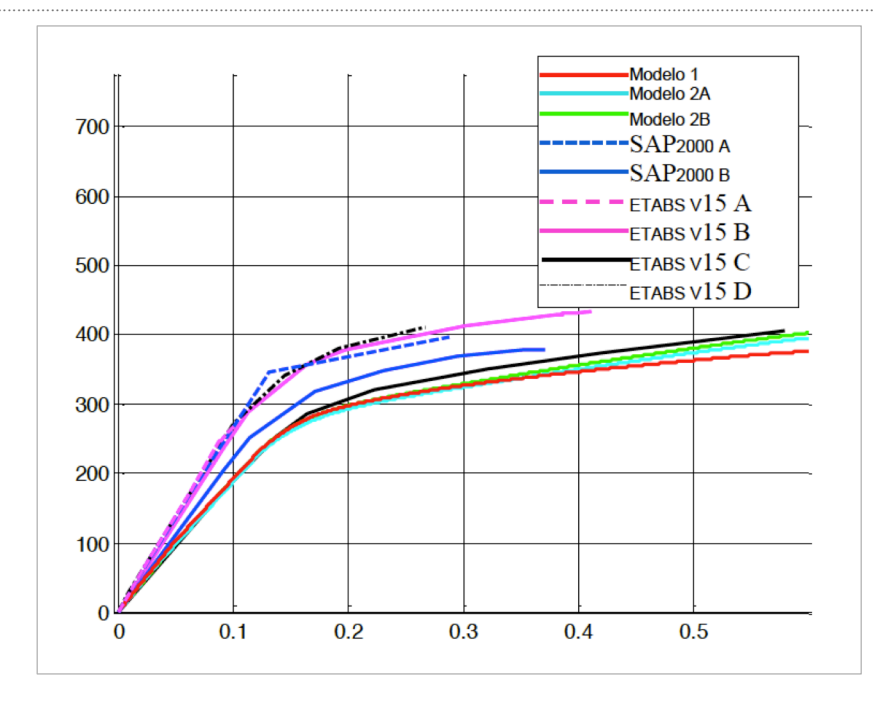

**Figura 17.** Curva de capacidad sísmica resistente encontrada en estructura de acero con disipadores ADAS

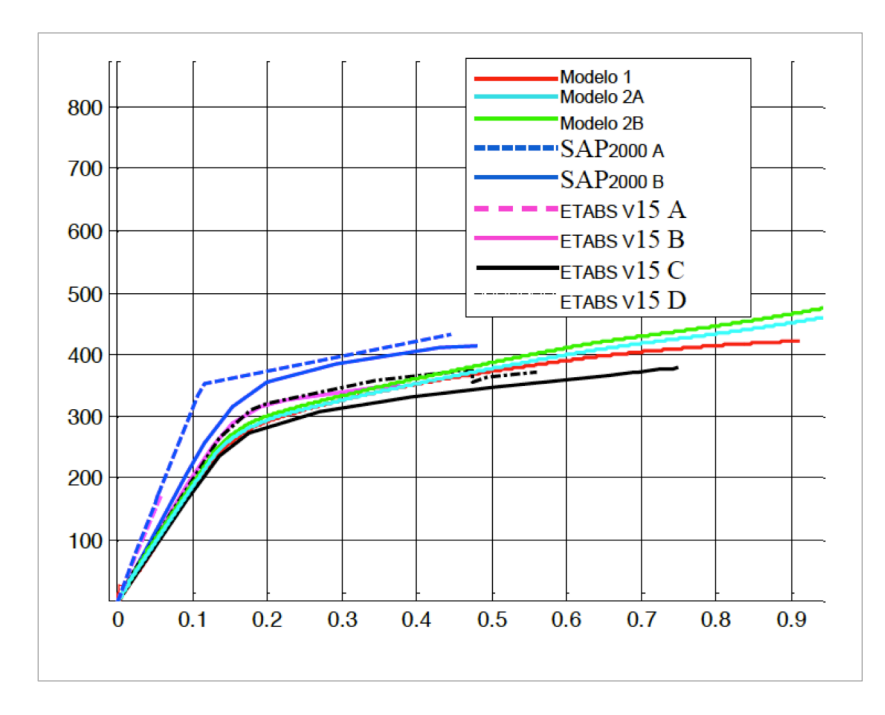

**Figura 18.** Curva de capacidad sísmica resistente encontrada en estructura de acero con disipadores TADAS

Con los modelos 2A y 2 B, se obtienen prácticamente las mismas curvas, la diferencia es mínima, dando la impresión de que existe una sola curva. El modelo 1 reporta valores menores pero son similares a los hallados con los otros modelos.

El modelo denominado ETABS V15 C, da resultados muy parecidos a los hallados con los modelos: 1, 2A y 2B, especialmente para el disipador ADAS. El modelo ETABS 15 D, también reporta resultados semejantes. En al Anexo A, se describe con detalle los modelos empleados en los programas ETABS y SAP 2000, que en forma general se puede decir que reportan valores comparables con los encontrados con el sistema de computación CEINCI-LAB.

Los programas presentados en este artículo reportan tablas en las cuales se indica la secuencia con que ingresan los diferentes elementos al rango no lineal (Cuando superan el punto de fluencia) y tiene subrutinas que grafican el lugar donde se van formando las rótulas plásticas.

Por otra parte, con estos programas se puede realizar el análisis sísmico de estructuras de hormigón armado o acero con diagonales en forma de "V" invertida sin disipadores de energía o simplemente con diagonales.

De igual forma se puede obtener la curva de capacidad sísmica resistente en estructuras en las que se han colocado los disipadores de energía ADAS o TADAS, en las vigas, sin necesidad de tener el contraviento Chevrón, como están construyendo en Lima (Edificio Barlovento).

## **7. Procedimiento de ingreso de datos**

Como primer paso se deben definir las secciones de nuestros elementos estructurales: vigas, columnas y disipadores de energía en el caso de existir. Para la definición de las secciones se deberá indicar un código numérico para el tipo de material y forma de la sección transversal, dichos códigos se indican en la tabla siguiente:

#### **Tabla 4.** Definición de los elementos de la estructura

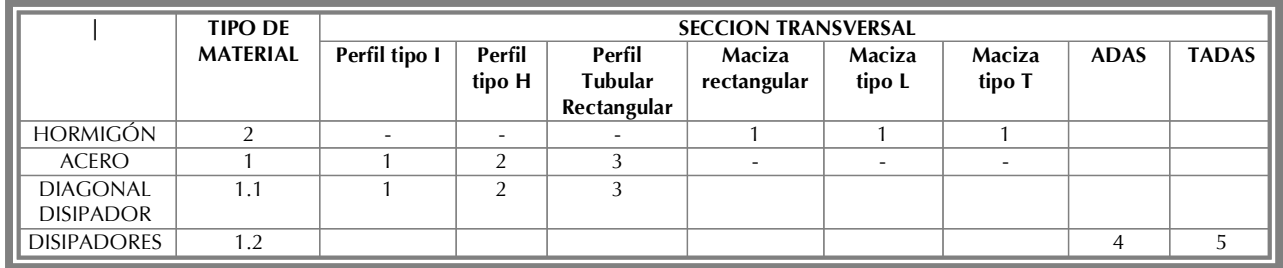

#### **7.1 Vigas y/o columnas de acero**

Para definir una sección de acero se usarán los campos que se indican a continuación con el nombre de la

matriz Table1, cada fila representa el número del elemento correspondiente:

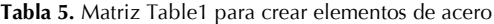

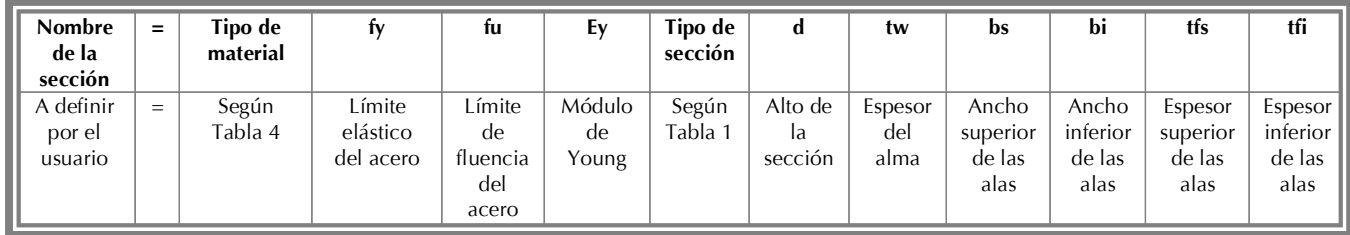

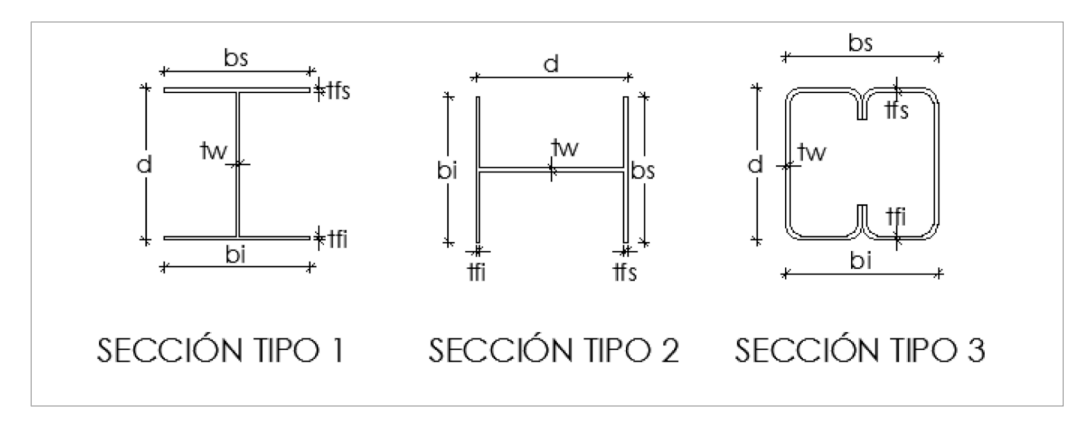

**Figura 19.** Secciones tipo para elementos de acero

### **7.2 Vigas y/o columnas de hormigón**

Para definir una sección de hormigón se usarán los campos que se indican a continuación con el nombre de la matriz Table1, cada fila representa el número del elemento correspondiente:

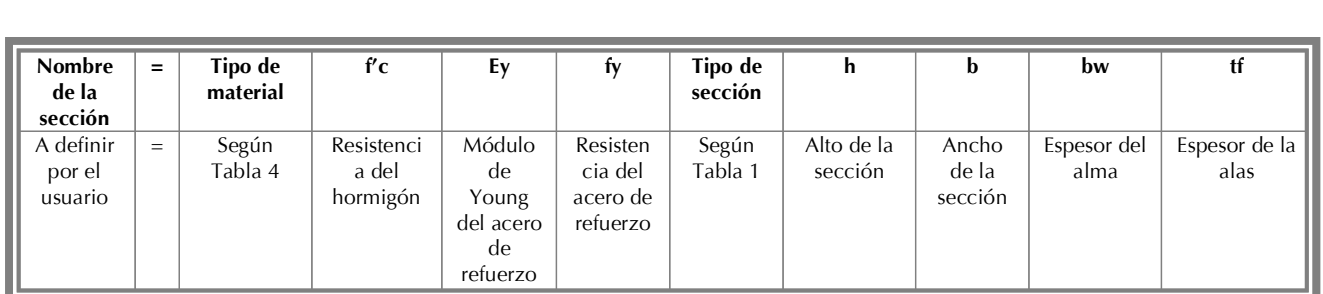

### **Tabla 6.** Matriz Table1 para crear elementos de hormigón armado

Continuación de Tabla

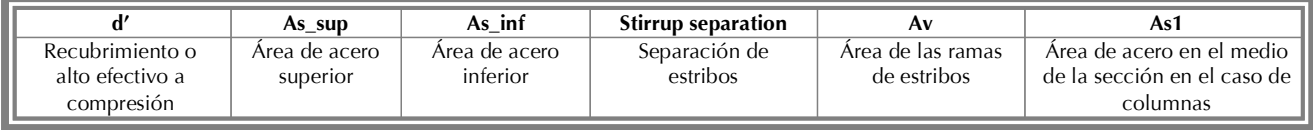

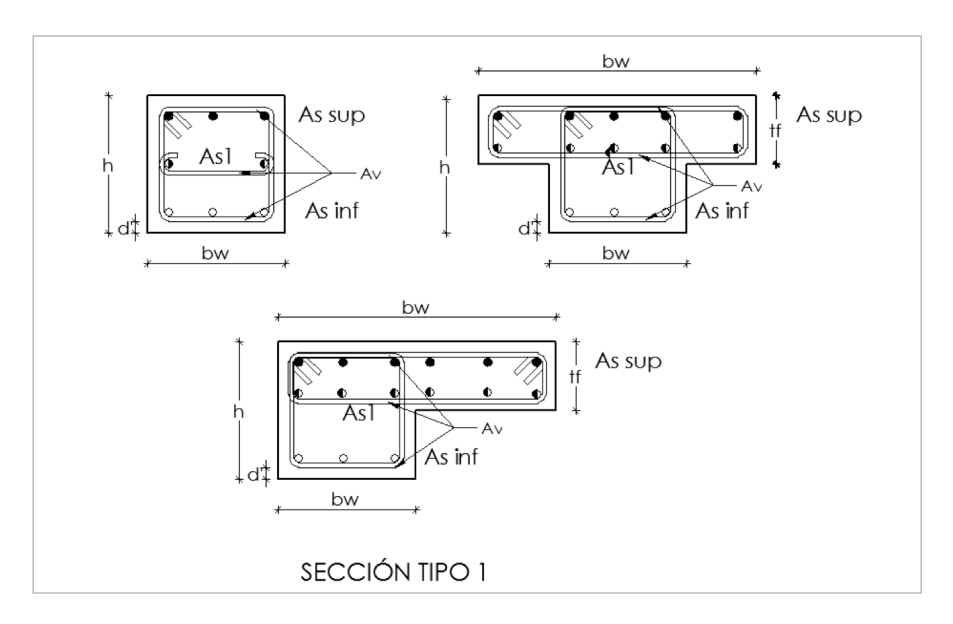

**Figura 20.** Secciones tipo para elementos de hormigón armado

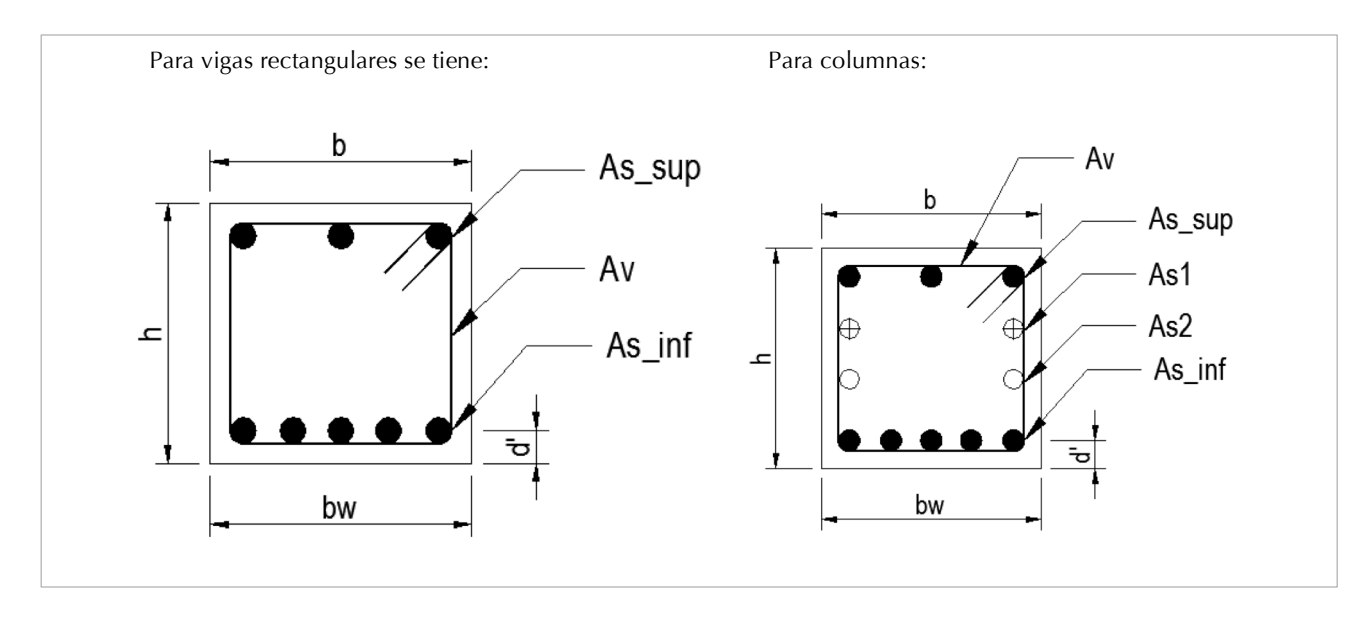

**Figura 21.** Información del armado en vigas y columnas

#### **7.3 Disipadores ADAS y TADAS**

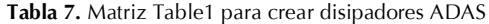

| <b>Nombre</b><br>de la<br>sección | $=$ | Tipo de<br>material | t٧                 | tu                 | Es                                   | Tipo                  | h                        | tw                        | bs               | bi                   | n                       | miu                                 |
|-----------------------------------|-----|---------------------|--------------------|--------------------|--------------------------------------|-----------------------|--------------------------|---------------------------|------------------|----------------------|-------------------------|-------------------------------------|
| A definir<br>por el<br>usuario    | $=$ | Según<br>Tabla 4    | Límite<br>elástico | Límite<br>plástico | Módulo de<br>Elasticidad<br>de acero | Tipo 4<br><b>ADAS</b> | Altura<br>de la<br>placa | Espesor<br>de la<br>placa | Base<br>superior | Base<br>superi<br>or | Númer<br>o de<br>placas | Ductili<br>dad del<br>disipad<br>or |

**Tabla 8.** Matriz Table1 para crear disipadores TADAS

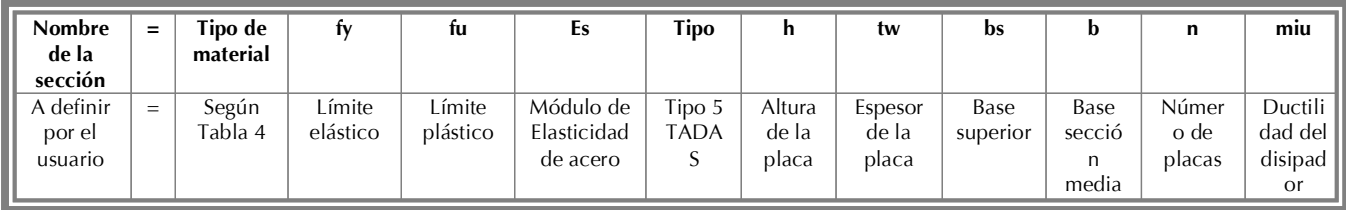

## **8. Comentarios y conclusiones**

El sistema de computación CEINCI-LAB permite encontrar en forma bastante sencilla la curva de capacidad sísmica resistente de pórticos planos de hormigón armado o de acero, con disipadores de energía: ADAS o TADAS, colocados sobre contravientos Chevrón. Se ha presentado, en forma rápida los aspectos más importantes del marco teórico indicando los programas que resuelven los temas tratados, de esa forma el lector tiene un conocimiento más amplio del uso de los mismos.

En los ejemplos realizados se ha observado que la curva de capacidad sísmica, que relaciona el cortante basal con el desplazamiento lateral máximo, que se halla con el modelo de la diagonal equivalente, para el conjunto contravientos-disipador, reporta cortantes más bajos de los

que se hallan con el modelo en el que se considera como un elemento adicional. Para este último caso se presentaron dos modelos el uno que corresponde a una solución analítica de la matriz de rigidez del elemento disipador ADAS y cuasi analítica para el disipador TADAS y una solución aproximada que considera dovelas de sección constante en los disipadores; para estos dos modelos, en los ejemplos desarrollados se encuentra una gran aproximación en las curvas de capacidad sísmica.

Los programas que están relacionados con los temas tratados en el presente artículo se encuentran en dropbox, en el siguiente micro sitio www.espe.edu.ec. De esta forma se aspira haber aportado al desarrollo de la Ingeniería Sísmica.

## **9. Anexo A**

Para los modelos SAP2000 A y ETABS V15 A: se modeló al disipador como un elemento tipo frame dándole la forma del disipador, espesor equivalente para el momento de fluencia y asignando el comportamiento de formación de rótulas plásticas como flexocompresión con tablas automáticas del código ASCE 41. La letra hace relación al modelo A identificado en este artículo.

Para los modelos SAP2000 B y ETABS V15 B: se modeló la diagonal equivalente como un elemento tipo link multilineal controlando su comportamiento a través de modelar la curva Fuerza – Deformación axial de la forma indicada en a Figura A1.

$$
q_{ty} = q_{y \text{ diagonal}} + q_{y \text{ disjoint}}
$$
  
\n
$$
q_{tu} = q_{y \text{ diagonal}} + q_{u \text{ disjoint}}
$$
  
\n
$$
F_{ty} = Keq_e * q_{ty}
$$
  
\n
$$
F_{tu} = F_{ty} + Keq_p * (q_{u \text{ disjoint}} - q_{y \text{ disjoint}})
$$

Para el modelo ETABS V15 C: se modeló el disipador de energía como un elemento tipo link multilineal controlando su comportamiento a través de modelar su curva Fuerza – Deformación axial y su curva Corte - Deformación de la siguiente forma:

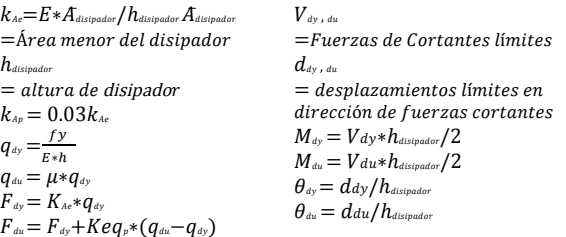

Para el modelo ETABS V15 D: se modelo la diagonal equivalente como un elemento tipo frame articulado con un área  $Aeq_e = k_{Ae}/E$  controlando su comportamiento a través de asignación de rótulas plásticas con modelos de curva Fuerza – Deformación axial de igual manera a la indicada en el modelo SAP2000 B y ETABS V15 B.

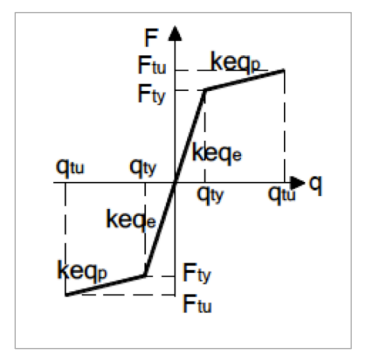

**Figura A1.** Información del armado en vigas y columnas

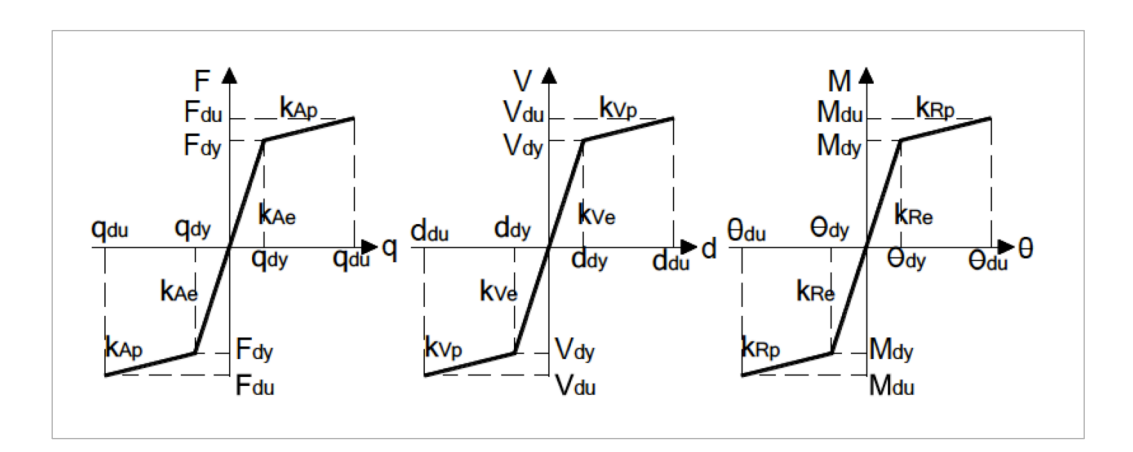

**Figura A2.** Curva Fuerza – Deformación axial, Curva Corte – Deformación en dirección de cortante y Curva Momento – Rotación

# **10. Referencias**

*AISC-360 (2010),* Specification for Structural Steel Buildings. American Institute of Steel Construction (AISC).

*Aguiar R., Rodríguez M., Mora D. (2015,1),* Análisis sísmico de estructuras con disipadores ADAS o TADAS, Presentado para su publicación en la Serie Monografías en Ingeniería Sísmica. Centro Internacional de Métodos Numéricos en Ingeniería CIMNE, Universidad Politécnica de Cataluña, Barcelona, España.

*Aguiar R., Mora D., Morales E., (2015,2),* "Peligrosidad sísmica de Quito y el método del espectro de capacidad con CEINCI-LAB", Revista Internacional de Ingeniería de Estructuras, 20 (1), 1-39.

*Aguiar R. (2014),* Análisis Matricial de Estructuras con CEINCI-LAB, Universidad de las Fuerzas Armadas, Instituto Panamericano de Geografía e Historia IPGH. Cuarta edición, 676 p.

*Aguiar R. (2012),* Dinámica de estructuras con CEINCI-LAB, Universidad de las Fuerzas Armadas, ESPE. Segunda Edición, 416 p.

*ASCE 41 (2013),* Seismic rehabilitation of existing buildings, American Society of Civil Engineers ASCE/SEI 41-13.

*ATC-40 (1996),* "Seismic evaluation and retrofit of concrete buildings", Applied Technology Council, Redwood City, California.

*Chistopupoulus C. y Filiatraul A. (2006),* Principles of passive Supplemental Damping and Seismic Isolation. IUSS Press, Instituto Universitario di Studi Superiori di Pavia, Pavia, Pavia,IT.

*Chopra A. K. (2014),* Dynamic of Structures Theory and application to earthquake engineering. 4th edition.

*FEMA 440 (2005),* Improvement of Nonlinear Static Seismic Analysis Procedures, Federal Emergency Management Agency, FEMA 440.

*Ger y Cheng (2012),* Seismic Design Aids for Nonlinear Pushover Analysis of Reinforced Concrete and Steel Bridges.

*Heresi Pablo (2012),* Comportamiento de placas de CuZnAl para disipadores tipo ADAS. Tesis de Maestría. Universidad de Chile, 141 p. *Hernández Eliud (2009),* Análisis No Lineal – Pushover, CSI.

- *Holzer et al. (1975),* SINDER. A Computer Code for General Analysis of Two-Dimensional Reinforced Concrete Structures. Report. AFWL-TR-74-228 Vol. 1. Air Force Weapons Laboratory, Kirt-land, AFB, New Mexico.
- *J.S. Chiou1, H.H. Yang2 y C.H. Chen (2008),* Plastic hinge setting for nonlinear pushover analysis of Pile foundations, The 14th World Conference on Earthquake Engineering.
- *Kotulka, Brandon A. (2007),* Analysis for a Design Guide on Gusset Plates used in Special Concentrically Braced Frames, Master of Science in Engineering Thesis, University of Washington

*Li Guo-Qiang (2007),* Advanced Analysis and Design of Steel Frames.

- *Mora D. y Aguiar R. (2015),* "Modelación del diagrama momento-curvatura y momento rotación en secciones de acero estructural", Revista Ciencia, 17 (1), 101-128.
- *Park Y. (1985),* Seismic damage analysis and damage-limiting design for reinforced concrete structures, Ph.D. Thesis, Department of Civil Civil Engineering, Univesity of Illinois at Urbana-Champaign.

*Powell Graham H. (2013), Curvature as a demand – capacity measure.* 

*Tena A. (1997),* "Mathematical modelling of the ADAS energy dissipation device", Engineering Structures, Vol. 19, No. 10, pp. 811-821.

*Tena A. (2000),* "Modelado analítico de edificios con disipadores de energía", Revista de Ingeniería Sísmica, SMIS, No. 62, pp. 29-62, enerojunio.

*Tena A. (2009),* Análisis de estructuras con métodos matriciales, Editorial Limusa, Primera edición, 559 p., México.

*Tsai K-C., Chen H-W., Hong C-P. y Su Y-F. (1993),* "Design of steel triangular plate energy absorbers for seismic-resistant construction", Earthquake Spectra, 9 (3), 505-528.

*Web.MIT.edu,* Moment – Curvature, Beam Review.

*Wittaker A.S., Bertero V., Alonso L., y Thompson C. (1989),* Earthquake simulator testing of steel plate added damping and stiffness elements, Report UCB/EERC-89/02. Earthquake Engineering Research Center, University of California at Berkeley